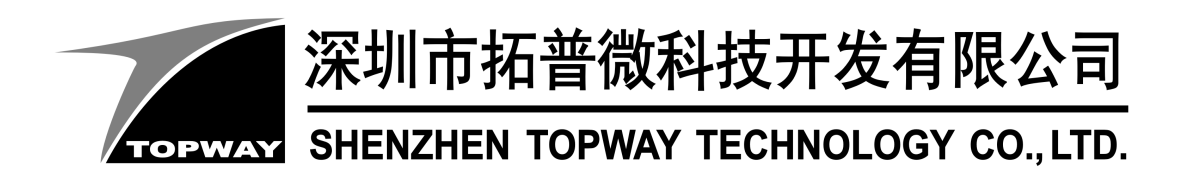

# **TCB8000 series**

TFT Controller Board Application Note

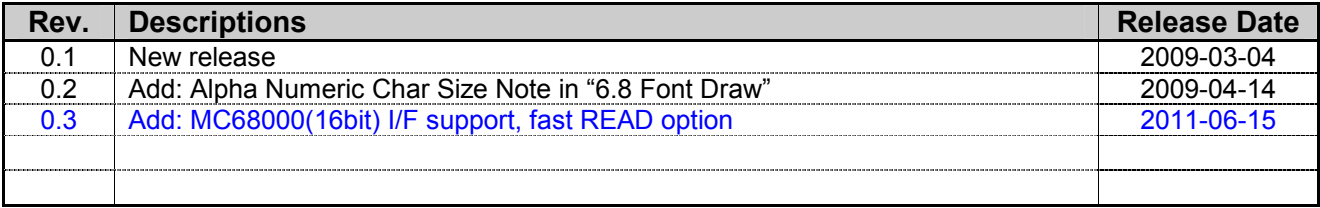

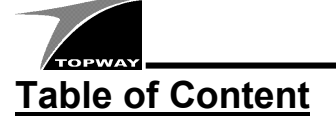

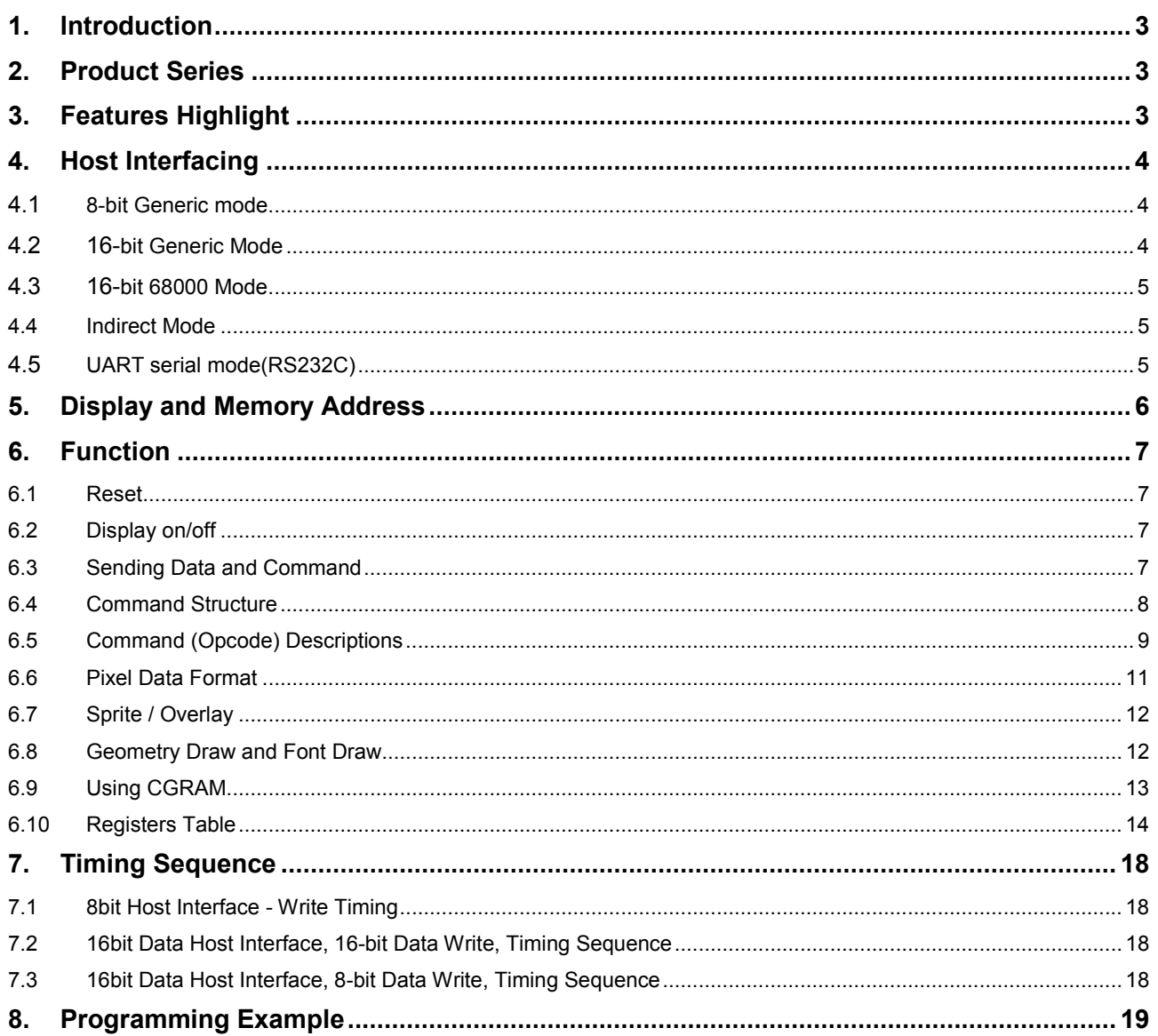

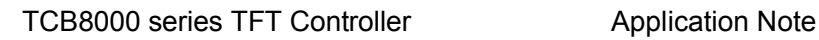

### **1. Introduction**

This Application Note describes the application example of using TCB8000 series TFT Controller board. TCB8000 series TFT Controller board is using T8000 TFT LCD controller which is a high performance graphics controller supporting mono LCD display to TFT color LCD display. It embed with 2D geometry drawing engine (line draw, circle draw, etc.) as well as font handling engine data (ASCII, Big5, GB2312).

## **2. Product Series**

The followings are the main TCB8000 series product and their descriptions

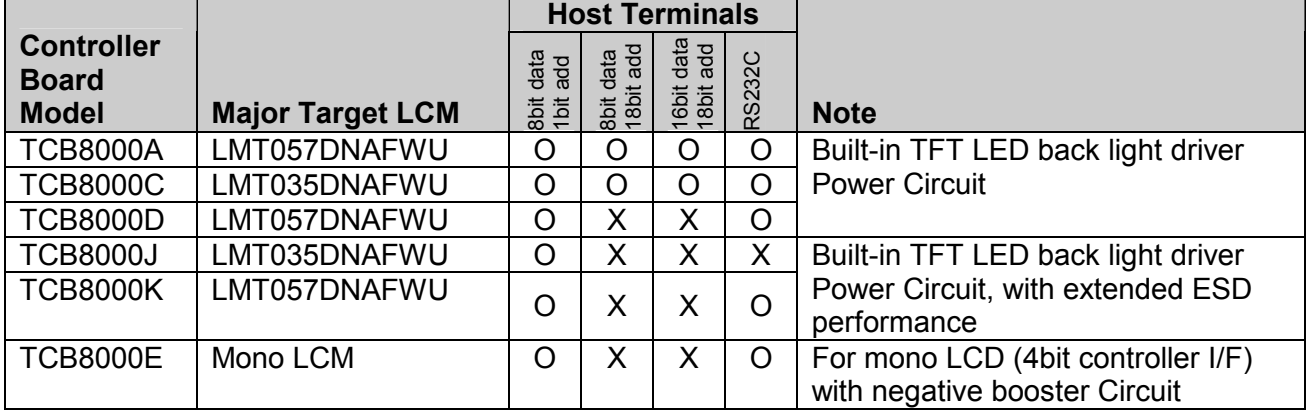

Some of the TOPWAY product are in kit form, TFT + controller board. Optional touch add-on is also available. Please contact our sales office for details

### **3. Features Highlight**

- Power Supply and Logics Level
	- Single 5.0V supply voltage
	- 3.3V MCU interface / logic (tolerate to 5.0V logic input)
	- Built in DC-DC converter for LCD supply
	- Built in backlight supply, with software enable
- Host Interface (selectable)
	- 8bit data, 1bit address (indirect/command mode)
	- 8bit data, 18bit address (generic mode)
	- -16bit data, 18bit address (generic mode, little edian)
	- -16bit data, 18bit address (MC68000 mode, big edian)
	- UART serial (RS232C)
- Display Support (depends on model)
	- Up to 320x240, 64k color, TFT LCD display
	- Up to 640x240, 16 gray, Mono passive LCD display (4bit interface)
	- 2D Drawing Engine
	- Line Draw
	- Circuit Draw (with or without solid fill)
	- Box Draw (with or without solid fill)
- Font Draw Engine
	- Support 8bit (ASCII) char coding & 16bit char coding (GB2312 or BIG5)
	- Support 8x8, 8x16 and 16x16 font size with color expansion
	- Built-in internal CGRAM (2k-byte), 8x8, 8x16, 16x16 font size is possible.
- **Display Features** 
	- Virtual display with pixel panning in all color depths
	- Hardware Sprite (256x256 max)

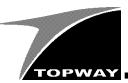

### **4. Host Interfacing**

There 4 kind of host interface could be use on the TCB8000 series. (not all are available, please check with the user manual for jumper setting details and availability)

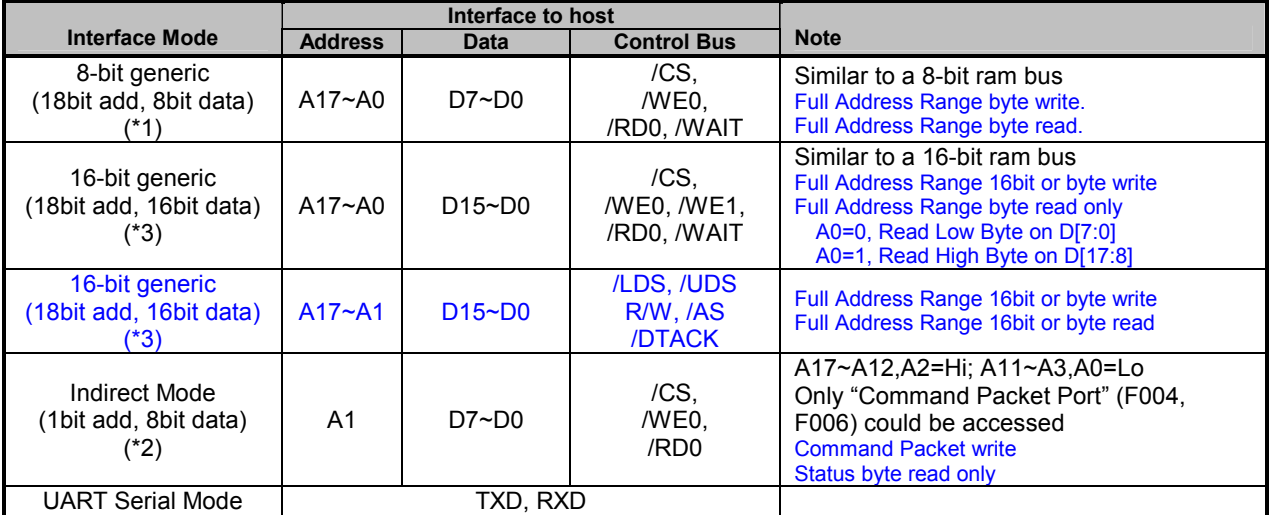

\*1. Using 8-bit or 16bit generic interface, user could access the controller internal memory directly. Where there are two special address 0x2F004 and 0x2F006.

0x2F004 is for Command input 0x2F006 is for Command control

- \*2. Using Command Mode, is base on using the above two address only. By fixing all the address line except the A1. With the memory access commands, host could send the data to any dedicated register or memory location.
- \*3. Only TCB8000A (using 16bit Display RAM) support 16bit data read.

#### **4.1 8-bit Generic mode**

In this mode, host is accessing the TCB8000 as a RAM. Where the /WAIT signal may used during read. (it could leave open when not used) please refer T8000 Technical Manual for details

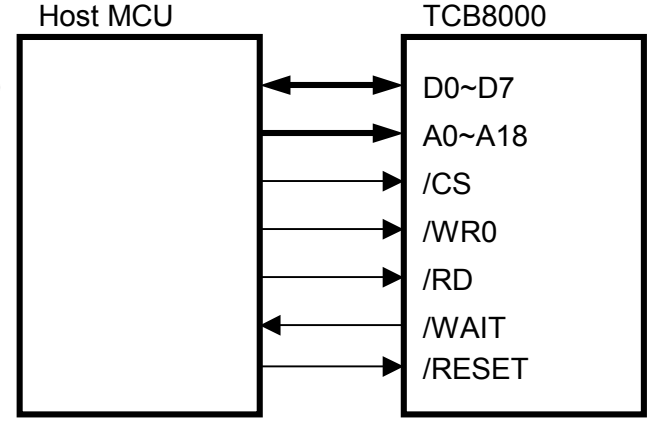

#### **4.2 16-bit Generic Mode**

In this mode, host is accessing the TCB8000 as a 16bit RAM. Where the /WAIT signal may used during read. (it could leave open when not used)

In this mode a 8-bit write Timing Sequence is <Little Edian>.

A0=1, for high byte data;

A0=0, for low byte date

please refer T8000 Technical Manual for details

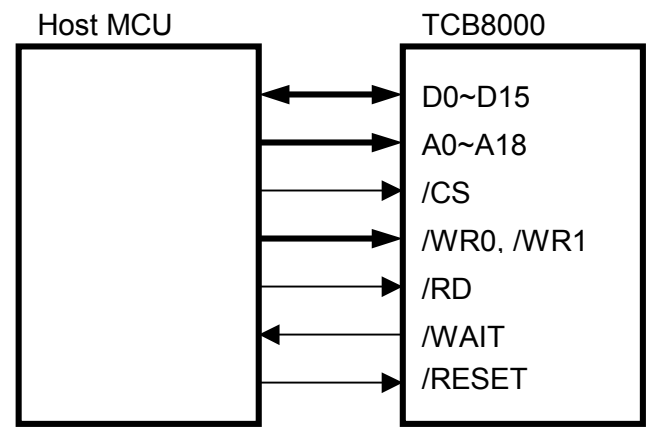

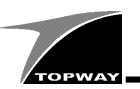

#### **4.3 16-bit 68000 Mode**

In this mode, host is accessing the TCB8000 as a 16bit RAM. Where the M68000 interface make it possible to be full access with 16bit bus. In this mode a 8-bit write Timing Sequence is <Big Edian>.

/UDS and /LDS could work as the same for full 16bit access

please refer T8000 Technical Manual for details

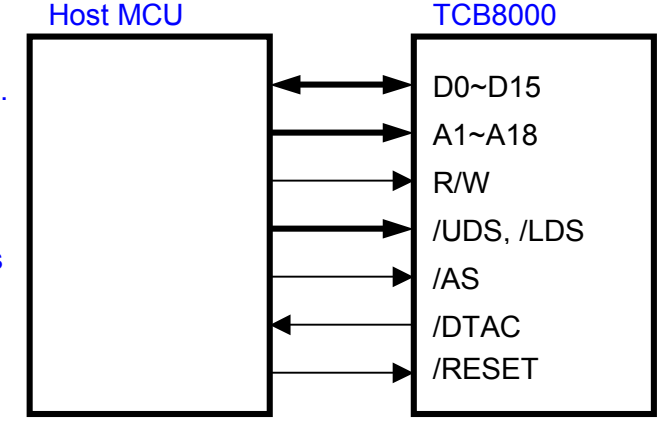

#### **4.4 Indirect Mode**

This is the simplest connection for a MCU Host. It uses 1 bit of address, where all the command and data are sending to the command port only. (some times we called it command mode) By controlling A1, the command address (0x2F004 , 0x2F006) could be access. In this mode, display data could be input via the memory access command (write only).

Please see "Command Packet Format" for using the command.

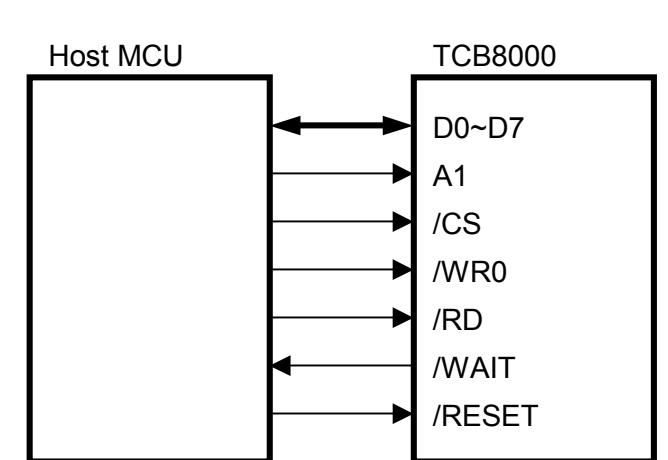

### **4.5 UART serial mode(RS232C)**

TCB8000 equipped RS232C interface signal conversion IC for receiving the RS-232C signal directly, say PC.

The default (after reset) baud rate is 9600 and it could be adjusted by command.

The built in power on reset will start up the TCB8000 and work with the command that received. If necessary, user could applied a reset signal via the /RESET pin of the TCB8000.

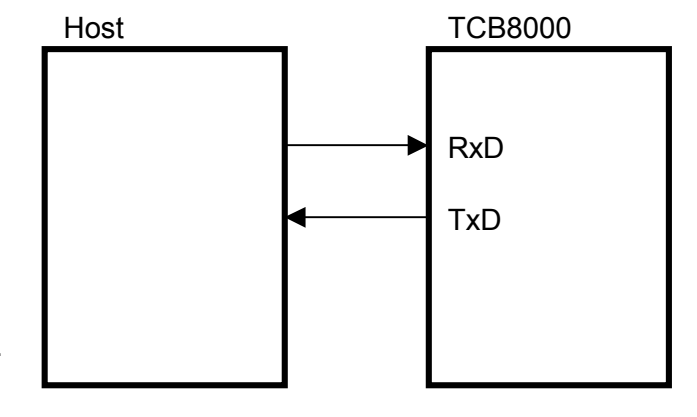

Note,

UART serial mode packet format is not the same as the Indirect Mode.

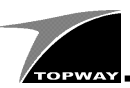

### **5. Display and Memory Address**

The Memory Address is related to the Memory on board configuration. The following are the summary of the address.

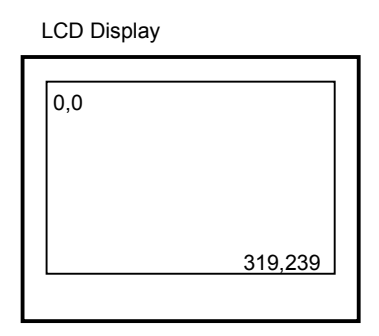

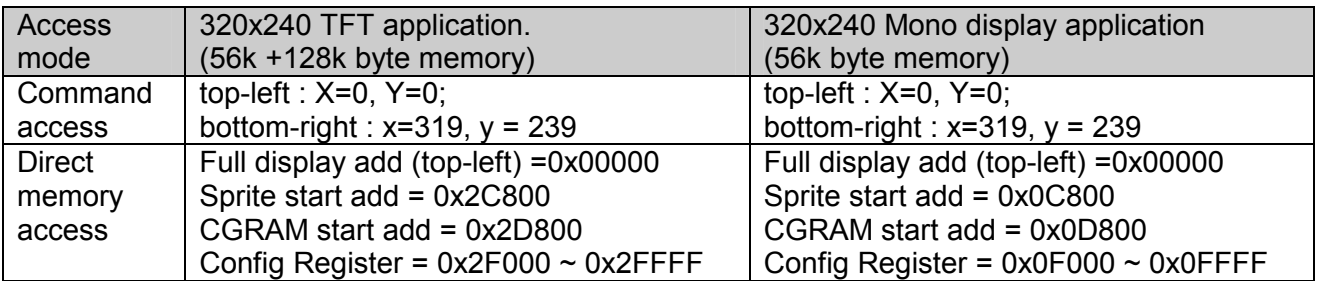

Inside the display memory, the data is arranged as little endian.

When sending 16bit data into the controller board via 8bit data interface, it should be LSB(lo-byte) first, then MSB(hi-byte).

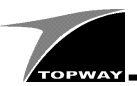

### **6. Function**

#### **6.1 Reset**

After power on, a hardware-reset signal should apply to the TCB8000.

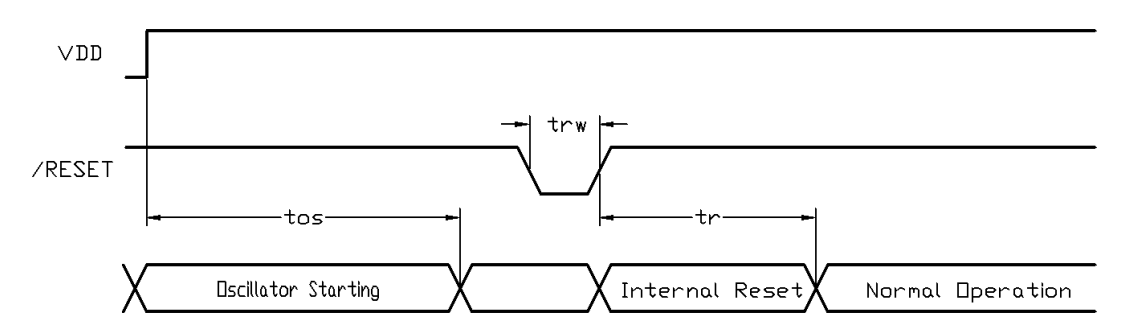

As T8000 internal PLL takes some time to start up, For save, it is suggested to leave some time before sending the reset plus to it.

The following this is the typical value to be used: tos=800ms, trw=1ms,tr=200ms

#### **6.2 Display on/off**

After the power on hardware reset, the on board DC-DC booster for the TFT Driver and the backlight are disabled, where these booster is controlled by the internal "display on" signal.

They could be enabled by REG[F006].3, "display-on" setting. Where, modifying the REG[F08E].1, invert the "display-on" signal polarity, could have the same result.

Note, the REG[F08E].3, blank screen, setting could show a full black screen, without disable the DC-DC circuit.

#### **6.3 Sending Data and Command**

Using TCB8000, the display data register could be accessed by two way.

- 1. Command Access (generic mode, indirect mode, UART serial mode)
	- use memory access command to access all the register and display data
	- use command to draw (line, circle, etc)
	- use command to show char
- 2. Direct Memory Access (generic mode only)
	- control the TCB8000 as a RAM, and directly access the register and display memory

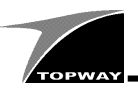

#### **6.4 Command Structure**

Except in UART serial mode, the Command FIFO can store up to eight commands. Each command consists 1 byte op-code and up to 64 bytes of parameters (data). In UART serial host mode, only one command can be stored in the Command FIFO with a maximum length of 64 bytes. Furthermore, there is no read back path for the Command Interpreter, i.e. it is a write only. However in UART serial mode, register content can be read back through the "Acknowledge Packet".

#### **6.4.1 Command Packet Format**

All commands are organized in packet with a 1 byte "Opcode" followed by optional parameters / data.

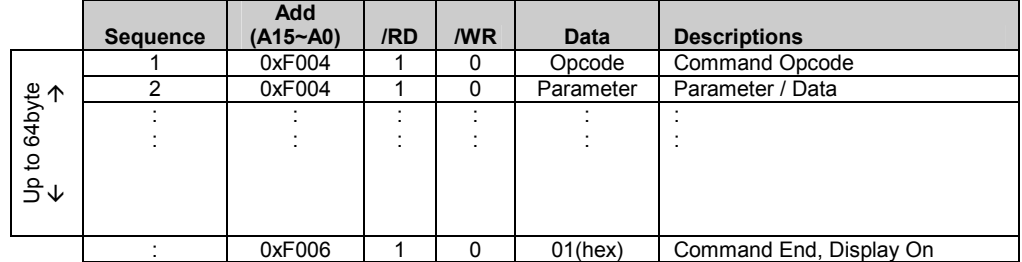

- For matching the FIFO size, the command packet should not larger than 64byte (exclude, the Command End)

- For multi-byte parameter/data, send LSB (low byte)first, MSB (highest byte) last.
- The A16, A17 value depend on Memory Configuration.

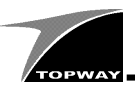

#### **6.4.2 UART Serial Mode Packet Format**

In UART serial host mode, each communication packet starts with a byte of "FF" and ended with "FE". Length of parameters (one byte) is also required into the packet. An Acknowledge Packet will be sent back to the UART serial host by the T8000 once the command is finished execution.

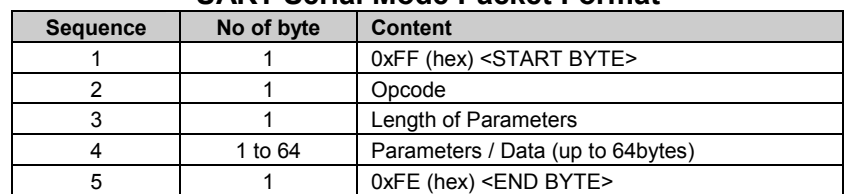

#### **UART Serial Mode Packet Format**

Note: A "FF" bytes sequence of length equal to or more than 65 will cause re-synchronization.

#### **UART Serial Mode re-synchronization Packet Format**

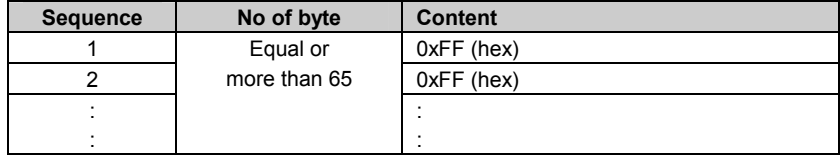

Note: A "FF" bytes sequence of length equal to or more than 65 will cause re-synchronization.

For commands required read data (Opcode 82) from the T8000, it will send read data embedded in the Acknowledge Packet automatically when data is ready.

#### **UART Serial host Acknowledge Packet Format, without "register read data"**

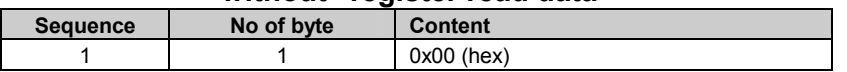

#### **UART Serial host Acknowledge Packet Format, with "register read data"**

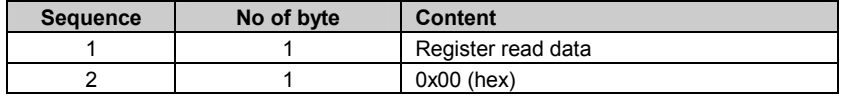

#### **6.5 Command (Opcode) Descriptions**

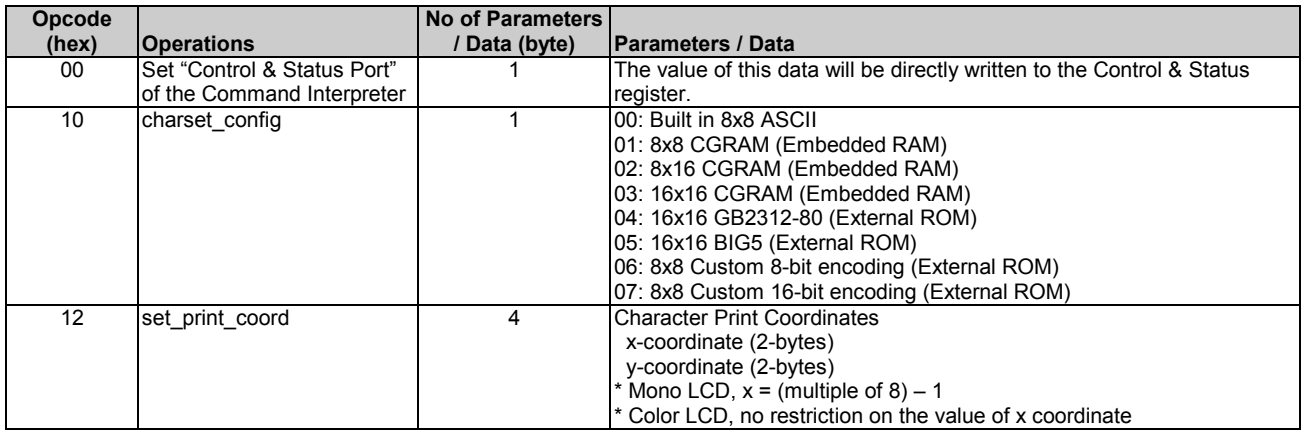

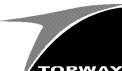

#### TCB8000 series TFT Controller **Application Note**

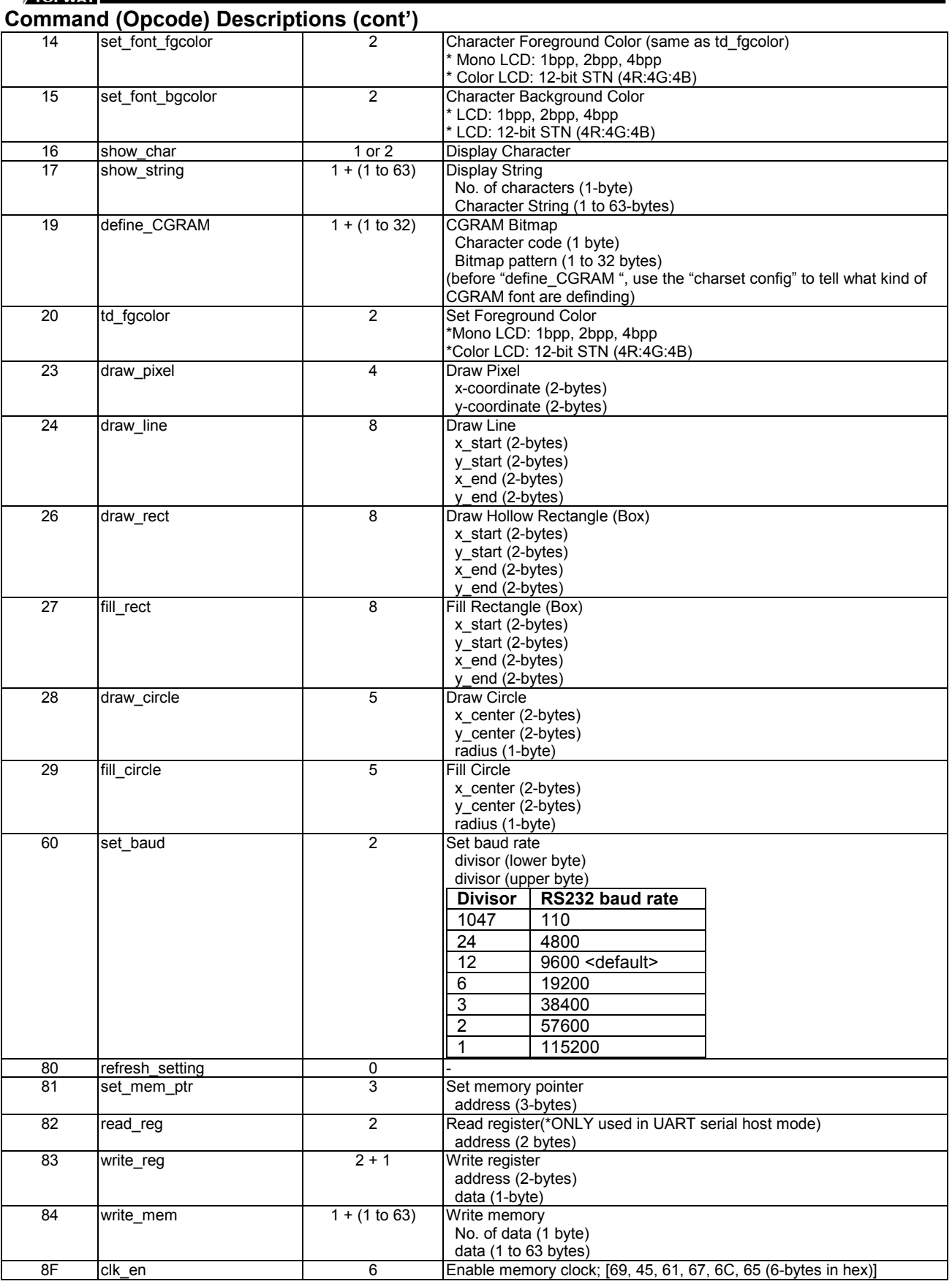

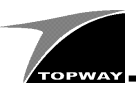

#### **6.6 Pixel Data Format**

For the TFT display, select 65k color mode. It is 5:6:5 format, where first 5bit for Red, next 6bit for Green, last 5bit for blue. For mono LCD, generally, 4 gray level will be selected.

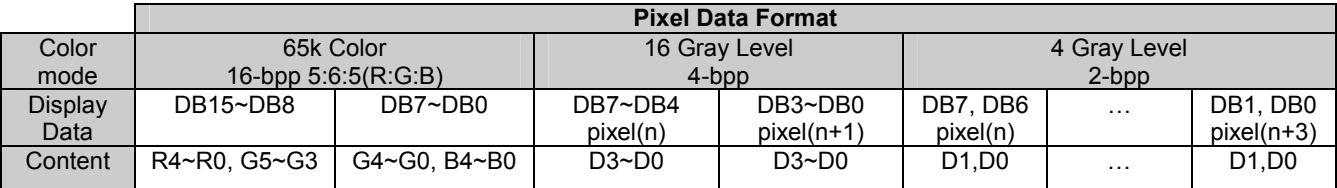

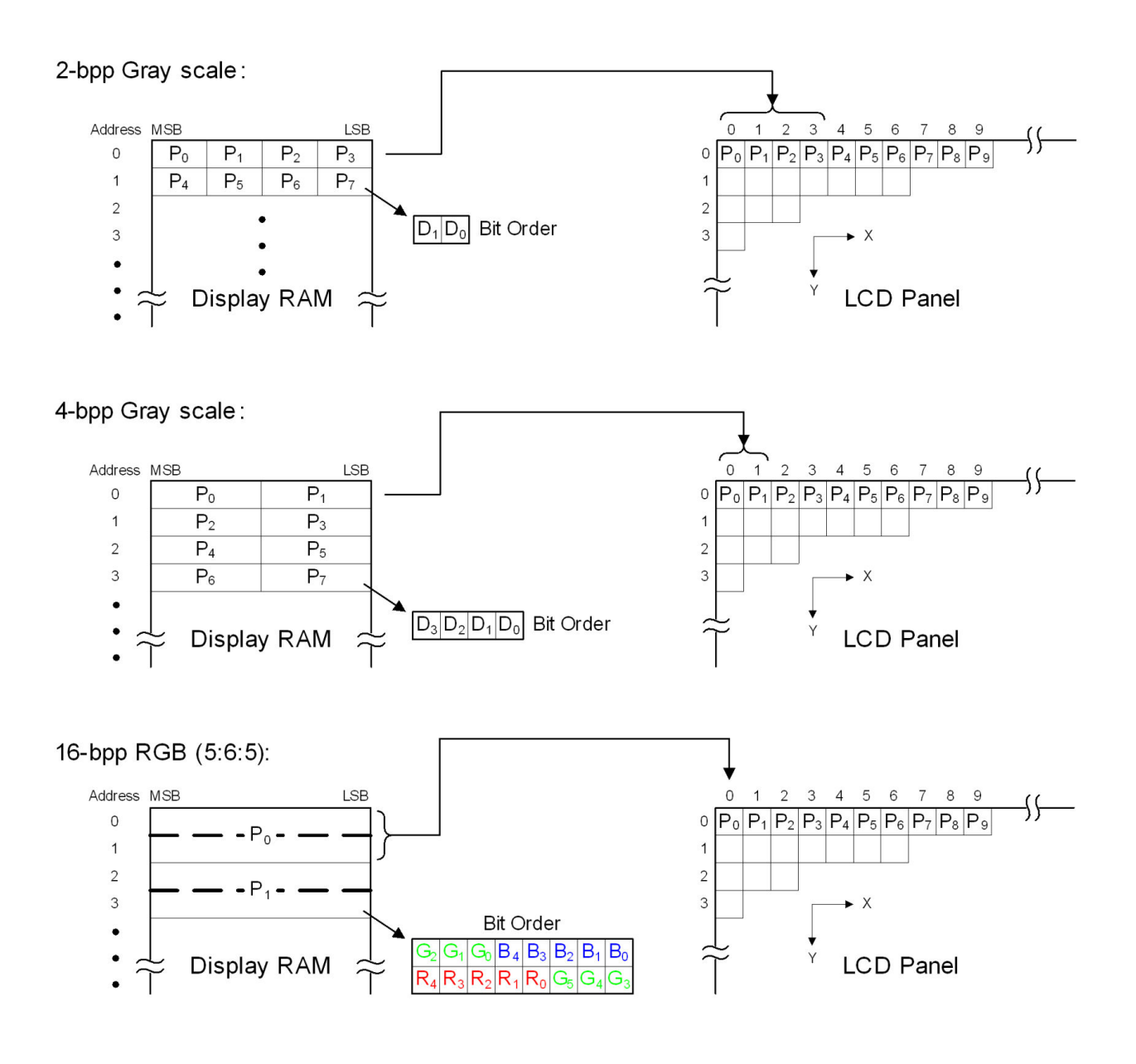

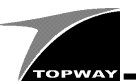

#### **6.7 Sprite / Overlay**

A small image (256x256 max.) which could overlaid on a background picture, is called "sprite". A sprite may consist of a sequence of images. Viewers can experience animation effect if the sequence of images is loaded to screen continually. Moreover, the sprite image colors can be changed at anytime through the built-in look-up table.

A general application of a sprite could be a mouse pointer.

It contains any 4-color form the 16bit color palette by using the look up table.

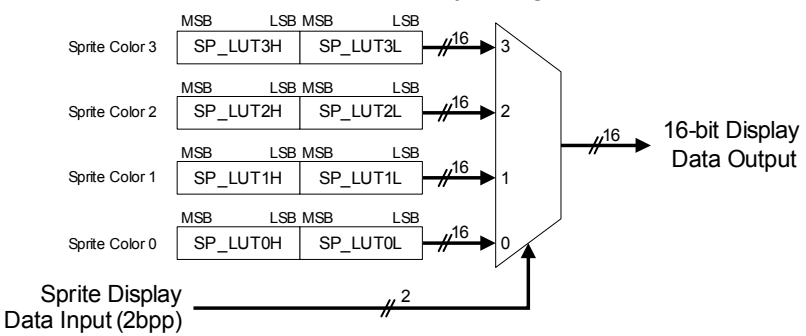

Further more, REG[F100].6 could turn on the transparent color option. The color 00 in side the sprite will becomes transparent.

#### **6.8 Geometry Draw and Font Draw**

The Geometry Drawing Engine will perform line draw, circle draw, circle draw with solid fill, box draw and box draw with solid fill by using the assigned foreground color.

The Font Drawing Engine generates the char onto the display by using the input char code. Char showing on screen is based on the selected font background color and font foreground color.

The supported character formats are ASCII ,GB2312-80 and custom (inside CGRAM) font.

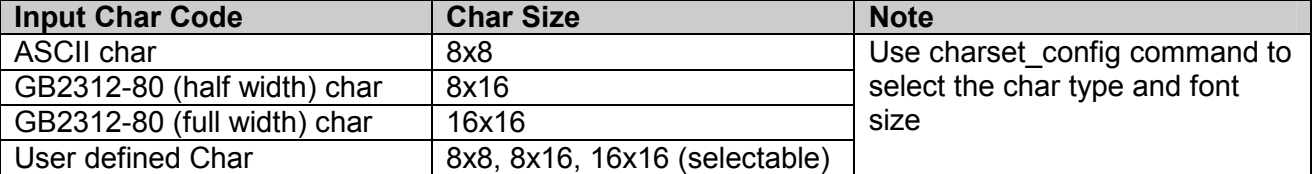

The Font Drawing Engine uses both the foreground color and background color.

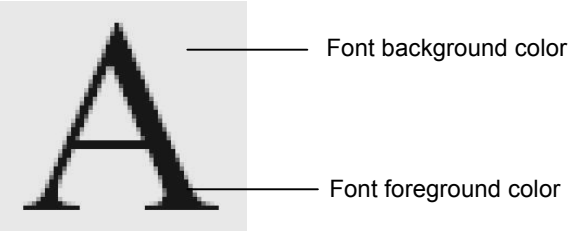

Note.

When displaying Alpha Numeric char., size could be selected by char code and char\_config.

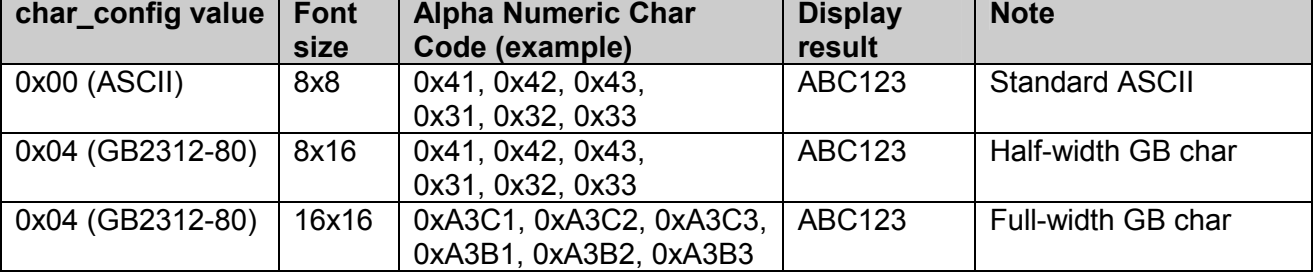

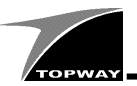

#### **6.9 Using CGRAM**

There is 2k-byte RAM space for user to create custom font call CGRAM (custom generated RAM). Customer could build

- 256 char in 8x8 size or
- 128 char in 8x16 size or
- 64 char in 16x16 size

Where, the font size is selected by charset config command.

Defining a CGRAM should follow the following steps:

1> use opcode 0x10 to select the custom font size

2> use opcode 0x19 to built the font

3> use opcode 0x16 or 0x17 to draw the font.

Please see the Command (Opcode) Descriptions for operation details

The followings are the dot mapping for different font size.

#### **8x8 font mapping**

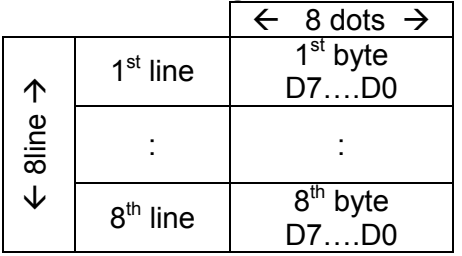

#### **8x16 font mapping**

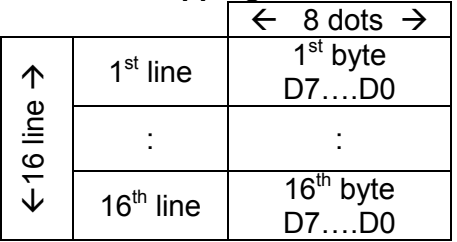

#### **16x16 font mapping**

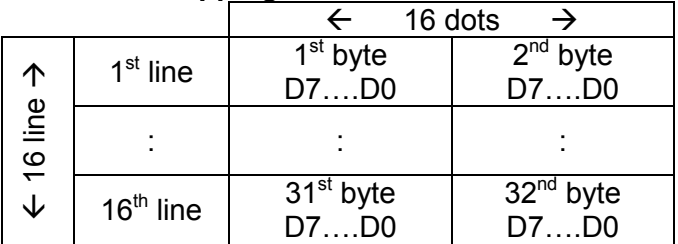

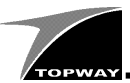

### **6.10 Registers Table**

The register address A16,A17 are based on the controller board configuration.

 $(TCB8000E: A16, A17 = 0, 0;$  Others: A16, A17 = 1, 1)

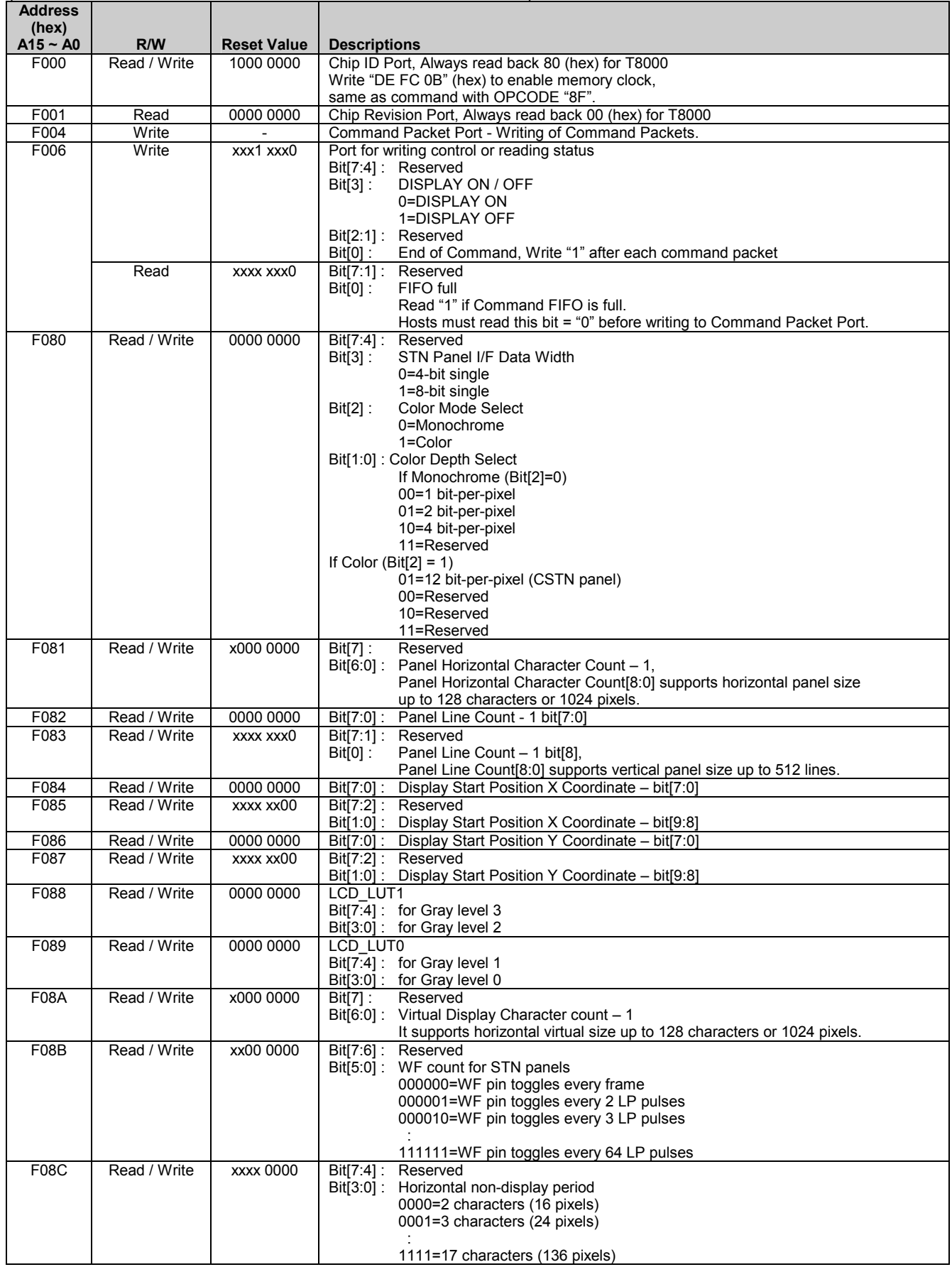

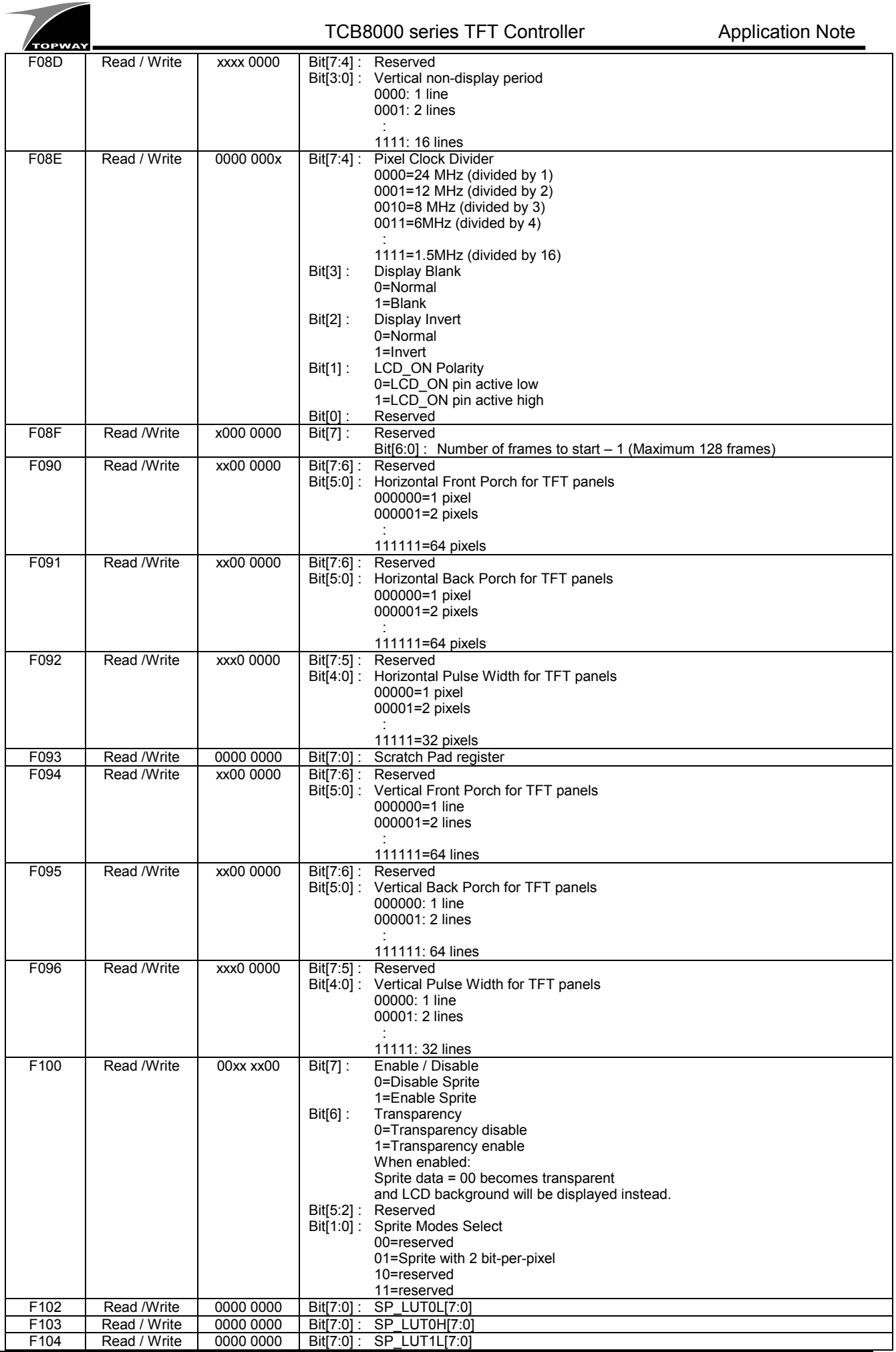

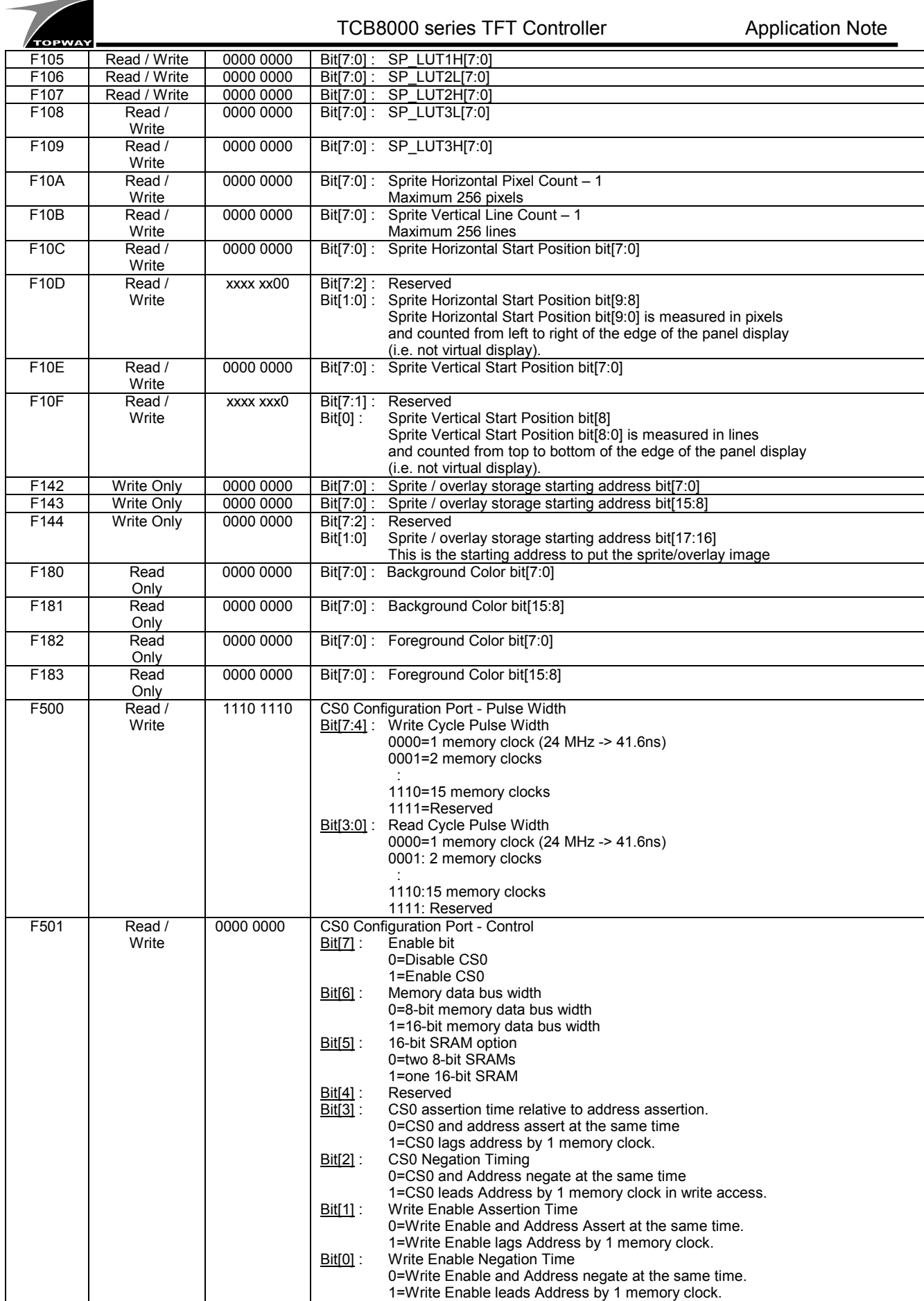

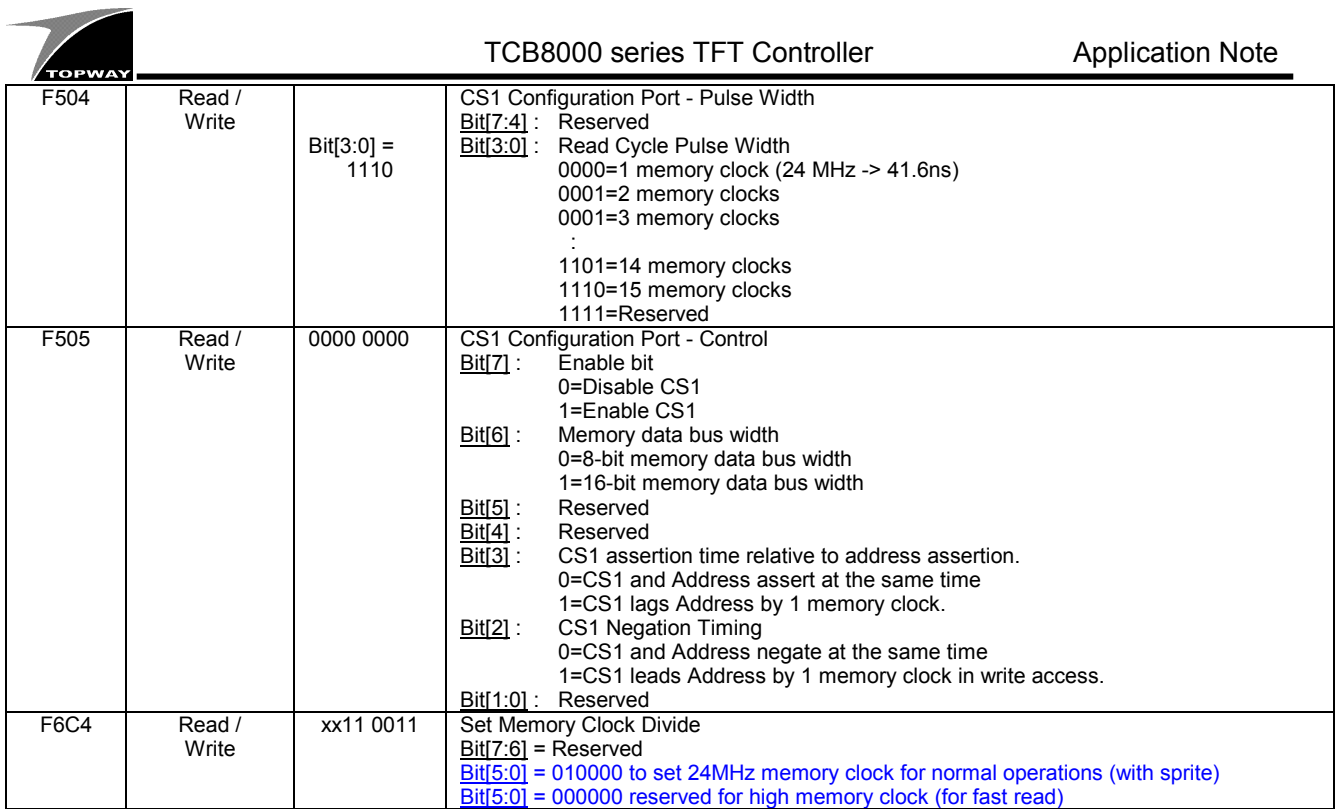

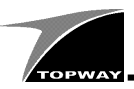

### **7. Timing Sequence**

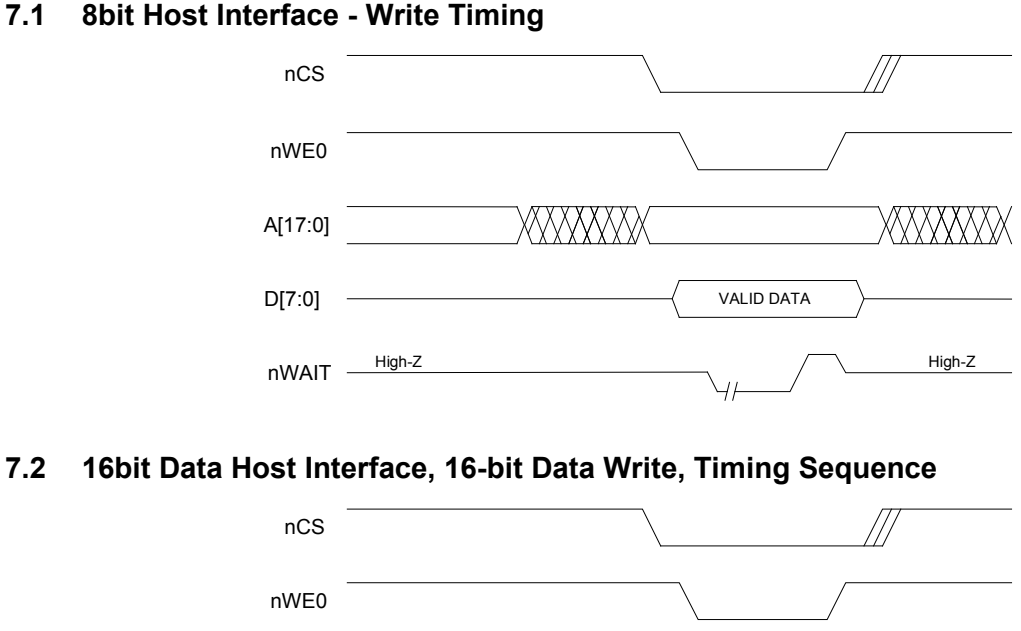

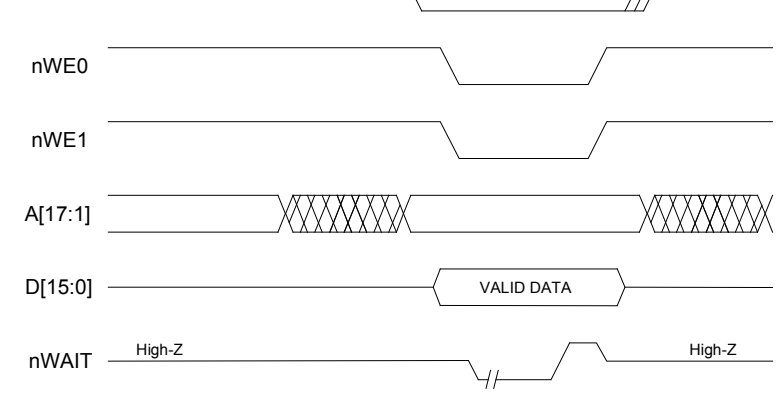

### **7.3 16bit Data Host Interface, 8-bit Data Write, Timing Sequence**

(Little Edian, A0=1, for high byte data; A0=0, for low byte date)

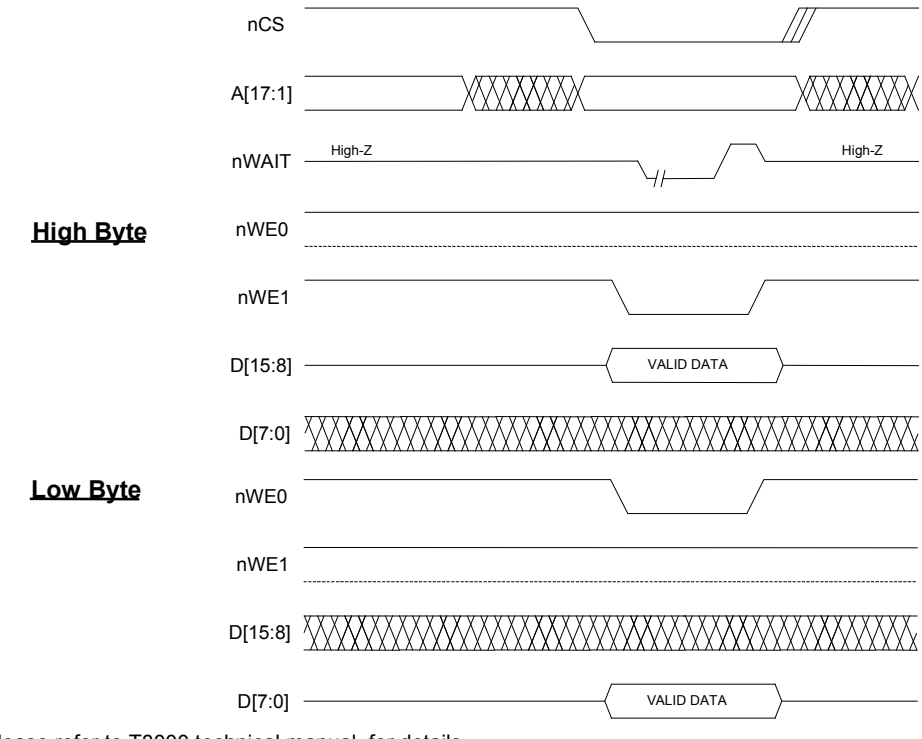

Please refer to T8000 technical manual, for details.

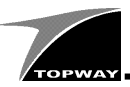

### **8. Programming Example**

The following are the programming example of using indirect mode (1bit add, 8bit data). The application is based on using AT89S52.

#### Note.

The given program routines are an example only. It is necessary to evaluate before apply into the product applications

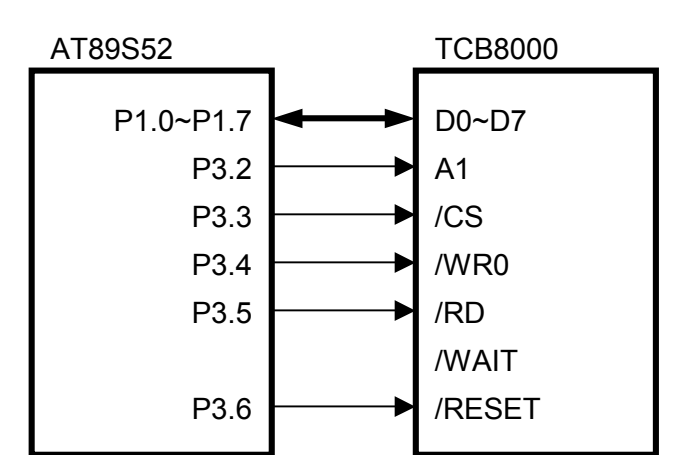

```
// define the data connection 
define com_add P1; // define data port<br>
sbit A1 = P3^2; // A0 signal<br>
sbit CS = P3^3; // CS signal<br>
sbit WR0 = P3^4; // WR signal
sbit AI = P3^2; // A0 signal
sbit CS = P3^3; // CS signal<br>sbit WR0 = P3^4; // WR signal
sbit RD = P3^5; // RD signal
// send a command 
void SdCmd(uchar Command) 
{ 
 A1=0; // select add 
 com_add = Command; // prepare the command 
  CS=\overline{0}; \frac{1}{\sqrt{2}} community, \frac{1}{\sqrt{2}} enable transfer
  WR0=0;<br>WR0=1;WR0=1; // latch in the command<br>CS=1; // disable data port
                            \frac{1}{1} disable data port
} 
// Command End 
void CmdEnd() 
{ 
  Al=1; // select add com add = 1; // prepare the
 com_add = 1; // prepare the command 
CS=0; \frac{1}{2} // enable transfer
  WRO=0;<br>WRO=1;WR0=1; \frac{1}{1} // latch in the command
 CS=1; // disable data port 
\mathbf{I}// send a full command packet 
void WritePKG(uchar *pkg) 
// in the pkg, 
// first byte is no. of command and data 
// following is the opcode 
// then the data 
{ 
   uchar i; 
 for(i=*pkg;i;i--) 
 SdCmd(*(++pkg)); 
  CmdEnd();
} 
                                                                   // access the TFT internal contrast setting 
// via T8000 GPIO port 
                                                                   // TCB8000C only 
                                                                   uchar bdata GpioData; 
                                                                   sbit SDIN = GpioData^3; 
                                                                   sbit SCLK = GpioData^2; 
                                                                   sbit SENA = GpioData^1; 
                                                                   void SdGamma(uchar regcode, uint regdata) 
                                                                   { 
                                                                    uchar i,j,Buffer[4];
                                                                       GpioData=0xff; 
                                                                    Buffer[0]=4; 
 Buffer[1]=0x83; 
                                                                      Buffer[2]=0x41; Buffer[3]=0xf2; 
 Buffer[4]=GpioData; 
                                                                       WritePKG(Buffer); 
                                                                    SENA=0; 
 Buffer[0]=4; 
                                                                      Buffer[1]=0x83; Buffer[2]=0x41; 
 Buffer[3]=0xf2; 
                                                                       Buffer[4]=GpioData; 
                                                                       WritePKG(Buffer); 
                                                                      for(i=0; j<3; j++)\left\{ \begin{array}{c} \end{array} \right.switch (i)
                                                                   \left\{\begin{array}{ccc} \end{array}\right\} case 0:BitData=regcode;break; 
                                                                    case 1:BitData=regdata>>8;break; 
 case 2:BitData=regdata;break; 
                                                                    } 
                                                                   for (i=0; i<8; i++)\left\{\begin{array}{ccc} \end{array}\right\}SCLK=0; SDIN=BitData7; 
                                                                   Buffer[0]=4;Buffer[1]=0x83;
                                                                    Buffer[2]=0x41; 
 Buffer[3]=0xf2; 
                                                                           Buffer[4]=GpioData;
                                                                            WritePKG(Buffer); 
                                                                        SCI.K=1:
                                                                           Buffer[0]=4;
                                                                    Buffer[1]=0x83; 
 Buffer[2]=0x41; 
                                                                   Buffer[3]=0xf2;
                                                                            Buffer[4]=GpioData; 
                                                                           WritePKG(Buffer);
                                                                            BitData=BitData<<1; 
                                                                    } 
                                                                    } 
                                                                    GpioData=0xff; 
                                                                      Buffer[0]=4;
                                                                    Buffer[1]=0x83; 
                                                                   Buffer[2]=0x41; Buffer[3]=0xf2; 
 Buffer[4]=GpioData; 
                                                                    WritePKG(Buffer);
```
}

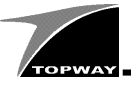

// init for 320x240 TFT LCM uchar code Set\_F500[]={4,0x83,0x00,0xf5,0x00}; uchar code Set\_F500[]={4,0x83,0x00,0xf5,0x00}; uchar code Set\_F504[]={4,0x83,0x04,0xf5,0x04}; uchar code Set\_F505[]={4,0x83,0x05,0xf5,0x80}; uchar code Set\_F6C4[]={4,0x83,0xc4,0xf6,0x10}; uchar code Set\_F080[]={4,0x83,0x80,0xf0,0xfc}; uchar code Set\_F08E[]={4,0x83,0x8e,0xf0,0x32}; uchar code Set<sup>-</sup>F090[]={4,0x83,0x90,0xf0,0x14}; uchar code Set\_F091[]={4,0x83,0x91,0xf0,0x25}; uchar code Set\_F092[]={4,0x83,0x92,0xf0,0x1e}; uchar code Set\_F094[]={4,0x83,0x94,0xf0,0x05}; uchar code Set\_F095[]={4,0x83,0x95,0xf0,0x0e}; uchar code Set\_F096[]={4,0x83,0x96,0xf0,0x03}; uchar code Set\_F08F[]={7,0x8f,0x69,0x45,0x61,  $0x67$ ,  $0x6c$ ,  $0x65$  }; uchar code Set\_F240[]={4,0x83,0x40,0xf2,0x00}; uchar code Set\_F241[]={4,0x83,0x41,0xf2,0xff}; void initLCDM(void) { // execute all the setting in above WritePKG(Set F500); WritePKG(Set\_F504); WritePKG(Set\_F505); WritePKG(Set\_F6C4); WritePKG(Set\_F080); WritePKG(Set\_F08E); WritePKG(Set\_F090); WritePKG(Set\_F091); WritePKG(Set\_F092); WritePKG(Set\_F094); WritePKG(Set\_F095); WritePKG(Set\_F096); WritePKG(Set\_8F); WritePKG(Set\_F240); WritePKG(Set\_F241); SdGamma(0x70,0x000a); // gamma and contrast set SdGamma(0x72,0x4008); // for TCB8000C SdGamma(0x70,0x001e); // for TCB8000C SdGamma(0x72,0x00a8); // for TCB8000C } // write ascii string void PrintASCII(uint X, Y, uchar \*pstr) { uchar Buffer[6], NoOfChar; Buffer [0]=2; // packet size Buffer [1]=0x10; // select char opcode Buffer [2]=0x00; // select 8x8 AXCII WritePKG(TempData);<br>Buffer[0]=5; / Buffer[0]=5; // packet size<br>Buffer[1]=0x12; // set location Buffer[1]=0x12; // set location<br>Buffer[2]=X; // X-location L Buffer[2]=X; // X-location LSB<br>Buffer[3]=X>>8; // X-location MSB Buffer[3]=X>>8; // X-location MSB<br>Buffer[4]=Y; // Y-location LSB Buffer[4]=Y; // Y-location LSB<br>Buffer[5]=Y>>8; // Y-location LSB // Y-location MSB WritePKG(Buffer); NoOfChar=strlen(pstr);<br>SdCmd(0x17);  $SdCmd(0x17);$  // string input opcode<br>SdCmd(NoOfChar); // send no of char // send no of char while(\*pstr>0)  $\left\{ \begin{array}{c} \end{array} \right.$ SdCmd(\*pstr++); //send the char } CmdEnd(); // draw drawing sub routine void Draw\_Dot(uint X, Y) { uchar Buffer[6];<br>Buffer[0]=5; Buffer[0]=5; // packet size Buffer[1]=0x23; // draw dot opcode Buffer[2]=X; // x-location LSB Buffer[3]=X>>8; // x-location MSB Buffer[4]=Y; // y-location LSB Buffer[5]=Y>>8; // y-location MSB Puffer[4]=Y;<br>Buffer[5]=Y>>8;<br>WritePKG(Buffer); } // line drawing sub routine void Draw Line(uint x1, y1, x2, y2) { uchar Buffer $[10]$ ;<br>Buffer $[0]=9$ ; Buffer[0]=9; // packet size Buffer[1]=0x24; // line draw opcode Buffer[2]=x1; // x1-location LSB Buffer[3]=x1>>8; // x1-location MSB Buffer[4]=y1; // y1-location LSB<br>Buffer[5]=y1>>8; // y1-location MSB<br>Buffer[6]=x2; // x2-location LSB Buffer[5]=y1>>8; // y1-location MSB Buffer[6]=x2; // x2-location LSB  $\frac{1}{2}$  Buffer[7]=x2>>8; // x2-location MSB % All received ASB<br>// y2-location ASB<br>// y2-location MSB  $\text{Buffer}[8] = y2;$ <br>Buffer[9]=y2>>8; WritePKG(Buffer); } // Rectangle Drawing sub-rountine void Draw\_Rect(uint x1, y1, x2, y2) { uchar Buffer[10];<br>Buffer[0]=9; Buffer[0]=9;  $//$  packet size<br>Buffer[1]=0x26; // rectangle d<br>Buffer[2]=x1; // x1-location Buffer[1]=0x26; // rectangle draw opcode Buffer[2]=x1; // x1-location LSB Buffer[3]=x1>>8; // x1-location MSB<br>Buffer[4]=y1; // y1-location LSB<br>Buffer[5]=v1>>8; // y1-location MSB Buffer[4]=y1; // y1-location LSB Buffer[5]=y1>>8; // y1-location MSB Buffer[6]=x2;  $\frac{1}{2}$  // x2-location LSB<br>Buffer[7]=x2>>8; // x2-location MSB Buffer[7]=x2>>8; // x2-location MSB Buffer[8]=y2; // y2-location LSB  $B$ uffer[9]=y2>>8; // y2-location MSB WritePKG(Buffer); void Draw Circle(uint X, Y, uchar R) { uchar Buffer[7];<br>Buffer[0]=6; // packet size // circle draw opcode<br>// center-x LSB Buffer[2]=X; // center-x LSB Buffer[3]=X>>8; // center-x MSB Buffer[4]=Y; // center-y LSB<br>Buffer[5]=Y>>8; // center-y MSB // center-y MSB<br>// radius Buffer $[6]$ =R; WritePKG(Buffer); }

```
}
```